# Software Livre de Monitoramento Online de Microgeração Elétrica Via Modem WiFi

Diego N. Brito<sup>1</sup>, Renan P. Figueiredo<sup>1</sup>, Sandro C. S. Jucá<sup>1</sup>, Renata I. S. Pereira<sup>2</sup>, Fausto Sampaio<sup>1</sup>, Manuel A. S. Maciel<sup>1</sup>

Departamento de Telemática – Instituto Federal de Educação, Ciência e Tecnologia do Ceará (IFCE) CEP 61939-140 - Maracanaú, CE - Brasil

<sup>2</sup>Departamento de Engenharia Elétrica – Universidade Federal do Ceará (UFC) Fortaleza, CE - Brasil

{dnbrito.ifce, renanpdef, fausto.cefet, r.imaculada27, manuel.arthur2010}@qmail.com, sandrojuca@ifce.edu.br

**Abstract.** The present paper describes the development of an online monitoring and WiFi data acquisition system using free software applied to microgeneration from renewable energy sources. The monitoring and data acquisition WiFi system was developed using a Wifly RN-XV modem coupled to a microcontrolled board based on the free tool SanUSB.

**Keywords.** WiFi monitoring, Data acquisition systems, Microgeneration, Renewable energy sources.

Resumo. O presente artigo descreve o desenvolvimento de sistemas de aquisição de dados WiFi e monitoramento online utilizando software livre aplicado em microgeração descentralizada a partir de fontes renováveis de energia. O sistema de monitoramento e de aquisição de dados WiFi, foi desenvolvido utilizando o modem Wifly RN-XV acoplado a uma placa microcontrolada baseada na ferramenta livre SanUSB.

Palavras-chave. Monitoramento WiFi, Sistemas de Aquisição de Dados, Microgeração, Fontes Renováveis de Energia.

# 1. Introdução

Com o advento da resolução normativa n. 482 da ANEEL (2012), que estabelece condições gerais para a microgeração de energia elétrica conectada na rede de distribuição por meio de unidades com potência instalada menor ou igual a 100 KW, torna-se ainda mais relevante o desenvolvimento de sistemas de monitoramento *online* para os processos de microgeração de energia elétrica baseados em fontes renováveis de energia como solar, eólica e biomassa.

Na realidade brasileira, os sistemas de aquisição de dados e de monitoramento *online* são encontrados principalmente em grandes centrais de geração elétrica, com monitoramento complexo e com custos relativamente elevados, inviabilizando a implantação em clientes domésticos e em outros clientes que se encontram dentro da

faixa de potência de microgeração estabelecida pela resolução da ANEEL (2012). Neste contexto, o presente artigo visa desenvolver técnicas eficientes de monitoramento *online* em software livre, sensoriamento e transmissão de dados via WiFi para auxiliar na difusão e na instalação de sistemas de microgeração elétrica em locais de elevado potencial de energia renovável no Brasil.

# 2. Sistema de aquisição WiFi

A placa de aquisição de dados utilizada no presente projeto é baseada em uma ferramenta computacional de programação de microcontroladores via **USB** desenvolvida em *software* livre, com registro deferido pelo INPI através do número 088503, executável nos sistemas operacionais Linux, Mac OSX e Windows® e disponível nos arquivos do Grupo SanUSB (2013). Esta ferramenta é composta por um gerenciador pré-programado no microcontrolador e uma interface gráfica utilizada no PC para gravar o novo *firmware* na memória de programa *flash* do microcontrolador via USB. A Figura 1 mostra o processo de programação da Ferramenta SanUSB.

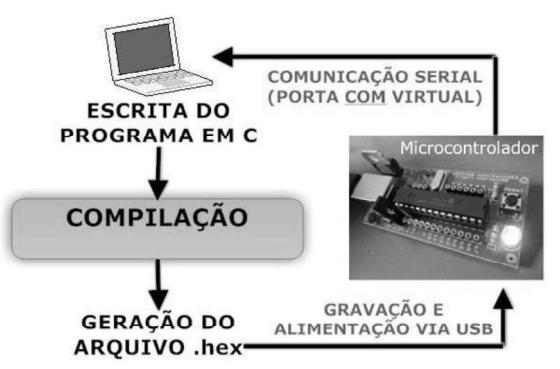

Figura 1. Processo de programação da Ferramenta SanUSB

# 3. Protocolo de comunicação via WiFi

O modem Wifly, mostrado na Figura 2 que ilustra o processo de monitoramento *online* via WiFi (WiFi Alliance, 2012), é baseado no módulo RN-171 para promover a conexão às redes sem fio.

Se houver mais de um modem WiFi ou dispositivo computacional conectado à Internet em uma rede doméstica utilizando um roteador de banda larga ou gateway, na maioria das vezes somente este roteador contém um endereco IP Internet e cada dispositivo na rede interna utiliza um endereco IP Intranet local que é fornecido pelo roteador. O endereço IP local Intranet geralmente é criado de forma dinâmica através de um serviço chamado Dynamic Host Configuration Protocol (DHCP) do roteador, ou definido de forma estática pelo usuário, de acordo com a rede, por exemplo, se o roteador for 192.168.1.1, o endereço IP fixo da Intranet criado pelo usuário pode ser 192.168.1.5, se não houver nenhum outro dispositivo configurado previamente com este IP.

#### ENCompIF - II Encontro Nacional de Computação dos Institutos Federais

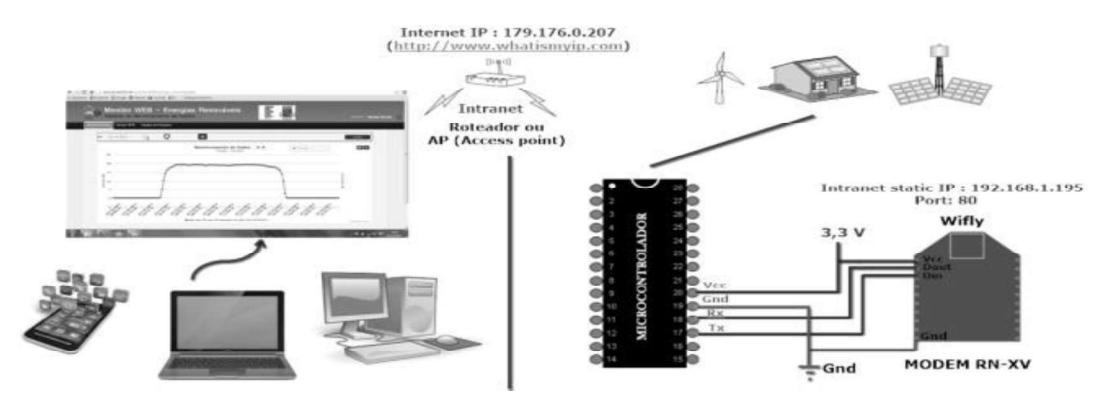

Figura 2. Ilustração do processo de monitoramento online via modem WiFi

### 4. Software livre de monitoramento online

O Monitor WEB é uma aplicação desenvolvida em um servidor *online* com a linguagem de programação PHP em conjunto com uma base de dados estruturada no SGBD (Sistema de Gerenciamento de Bancos de Dados) MySQL no intuito de servir como visualização do monitoramento dos dados (sinais de sensores) oriundos de fontes renováveis de energia, enviados através de uma comunicação sem fio (GPRS ou Wifi).

Para acessar o sistema de monitoramento, é necessário digitar o endereço: http://sanusb.site50.net/monitorWEB/index.php e em seguida é exibida a página de autenticação do sistema.

Ao clicar no Menu "Monitoramento" conforme ilustrado na Figura 3, é gerado um gráfico que apresenta os valores do sensor que estão armazenados no banco de dados.

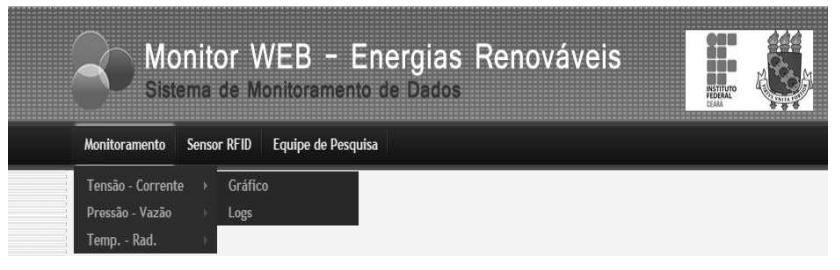

Figura 3. Tela de Menu expandida

Através do monitor WEB é possível consultar os dados armazenados no banco *online* através de smartphones ou PCs. Considerando que o padrão ethernet é a solução mais utilizada atualmente em sistemas prioritários para interconectividade de redes, o custo de sistemas de monitoramento para microgeração em rede wireless com software livre tende a ser cada vez menor.

#### 4.1. Gráficos do software livre de monitoramento online proposto

Neste tópico serão apresentados os gráficos obtidos do *software* livre de monitoramento online referente aos dados de tensão, corrente e potência elétrica. O formato do gráfico de tensão do painel solar fotovoltaico (FV), permanece estável nos dias de sol pleno,

#### XXXIV Congresso da Sociedade Brasileira de Computação - CSBC 2014

apresentando um máximo de 19.3V ao meio dia e mantendo-se em torno de 19 V de 06h da manhã até às 17h.

A potência mantem-se em torno de 70 W, ou seja, se a tensão gerada é de 19,29 V e a corrente é de 3,64 A, tem-se que a potência é aproximadamente 70 W. Na Figura 4 é possível visualizar os gráficos de tensão, corrente e potência elétrica no dia 08 de janeiro de 2014 extraídos do software Monitor WEB.

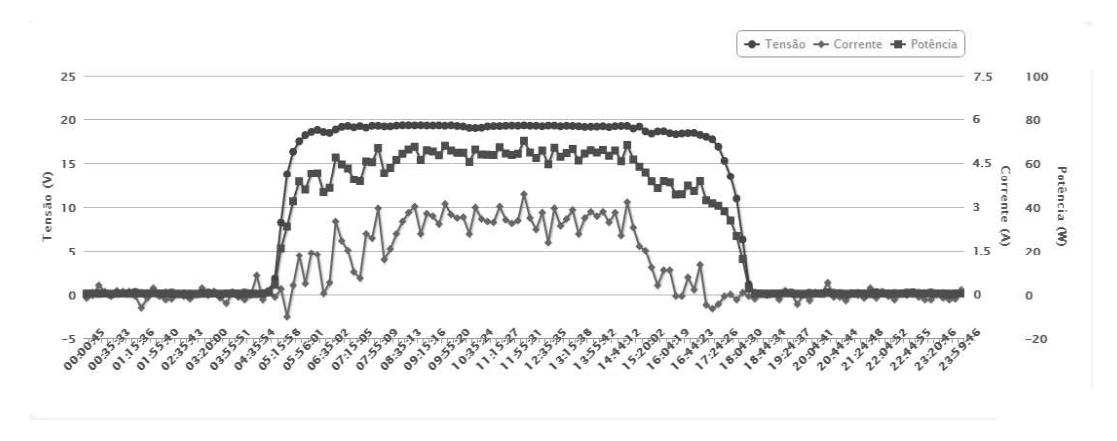

Figura 4. Gráfico de tensão, corrente e potência elétrica

# 5. Conclusão

O sistema de monitoramento e de aquisição de dados proposto foi desenvolvido em software livre e em multiplataforma (Linux, Windows® e Mac OSX), no intuito de facilitar a difusão da ferramenta computacional desenvolvida entre diversos perfis de usuários. O software livre de monitoramento online proposto possibilita monitorar a planta de microgeração via smartphones, tablets ou outros dispositivos móveis com acesso à Internet. Como estudo de caso para o sistema de monitoramento na configuração final, foi utilizada uma planta de bombeamento de água acionada por painéis FV.

# **Agradecimentos**

Os autores gostariam de agradecer ao CNPq e à Vale pelo apoio financeiro para construção do projeto através do programa Forma-Engenharia, ao IFCE, à CAPES e ao DAAD (Deutscher Akademischer Austauschdienst) pelas bolsas de pesquisa concedidas, e à UFC e ao IFCE pela disponibilidade de laboratórios e equipamentos.

# Referências Bibliográficas

ANEEL. "Resolução nº 482, de 17 de abril de 2012". Disponível em: http://www.aneel.gov.br/cedoc/ren2012482.pdf. Acesso em: 20 de agosto de 2013.

- SanUSB  $(2013).$ "Ferramenta SanUSB". Disponível Grupo em: http://www.tinyurl.com/SanUSB. Acesso em: 21 abril 2013.
- WiFi Alliance (2012). "The How and Why of Wi-Fi". Disponivel em: https://www.wifi.org/knowledge-center/articles/how-and-why-wi-fi. Acesso em: 30 de outubro de 2012.